# **FLEX**i

# FLEXi SK232LCD - Brief User Guide

# Keyboard overview

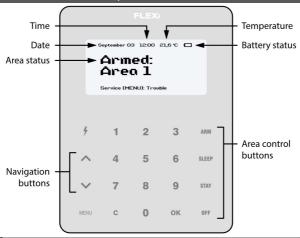

#### Alarm system Arming / Disarming

#### Alarm system ARM:

Make sure all areas are not damaged.

- 1. Press [ARM] button.
- 2. Enter [User Code].
  - a. If the system has only one partition, skip steps 3 and 4.
- 3. Press the button of area to be activated.
- Confirm your selection by pressing the [OK] button.
- 5. Exit the premises during the **Exit Delay** timeout. During the **Exit Delay** countdown, the time for the exit will be displayed on the keypad, and the text will appear on the keypad when the arming mode is activated: **Armed: Area**.

#### Alarm system DISARM:

- 1. Press [OFF] button.
- 2. Enter [User Code].
  - a. If the system has only one partition, skip steps3 and 4.
- 3. Press the buttons with the area numbers you want to control.
- Confirm your selection by pressing the [OK] button.
  - a. When the arming mode is off, the following text will appear on the keypad display: Disarmed: Area.

# SLEEP mode activation:

(Premises perimeter is secured. Movement inside is allowed. If you open the entrance door, the alarm will actuate immediately):

- 1. Press [SLEEP] button.
- 2. Enter [User Code].
  - a. If the system has only one partition, skip steps3 and 4.
- 3. Press the button of area to be activated.
- Confirm your selection by pressing the [OK] button.
- 5. The following text will appear on the keyboard screen: Sleep: Area.

# STAY mode activation:

(Premises perimeter is secured. Movement inside is allowed. Any opening of entrance door enables time delay during which you have to disarm the alarm):

- 1. Press [STAY] button.
- 2. Enter [User Code].
  - a. If the system has only one partition, skip steps3 and 4.
- 3. Press the button of area to be activated.
- Confirm your selection by pressing the [OK] button.
- The following text will appear on the keyboard screen: Stay: Area.

For area status changing into the opposite one it is sufficient to enter User code and select the preferred area.

To delete symbols or command entered, press button [C].

# **Emergency buttons**

### To send emergency message to your security service:

- Panic hold [1] button pressed for 3 sec.
- Medical Aid hold [4] button pressed for 3 sec.
- Fire Service hold [7] button pressed for 3 sec.

Illumination brightness and indication sound adjustment

# To adjust keyboard illumination brightness and indication sound:

- 1. Press [MENU] button.
- 2. Press [4] button.
- Press the [2] button to adjust the volume and use the [ ] [ ] buttons to set the desired volume. Confirm your selection by pressing the [OK] button.
- Press the [4] button to adjust the screen brightness. Use the [ ] [ ] buttons to adjust the desired screen brightness. Confirm your selection by pressing the [OK] button.
- 5. Press the [3] button to adjust the button brightness. Use the [ ] [ ] buttons to set the desired button brightness. Confirm your selection by pressing the [OK] button.

Entering or changing *User* or *Master* codes

#### To enter a new or change the existing User code:

- 1. Press [ \* ] button.
- 2. Enter [Administrator Code] (default code: 123456).
- Enter User's double-digit sequence number, e.g., [02].
- 4. Enter the 4-digit [User Code].
- 5. Re-enter the 4-digit [User Code].
- 6. Press the sequence numbers of areas which should be controlled by User.
- Confirm your selection by pressing the [OK] button.
- 8. Press the [C] button to exit the mode.

### Two-wire fire (smoke) detector reset

#### To reset two-wire fire (smoke) detectors:

Hold button [ ] pressed for 3 seconds.

**Note.** Two-wire fire detectors do not reset automatically after fire emergency detection. They can be reset only manually.

Temporary zone monitoring deactivation (BYPASS function)

#### **BYPASS function activation:**

- 1. Press [MENU] button.
- 2. Press [2] button.
- 3. Enter [User Code].
- Enter a double-digit sequence number of a particular zone to disable its monitoring. To disable the monitoring of several zones, enter double-digit numbers of such several zones.
- Confirm your selection by pressing the [OK] button.
- 6. The keypad will exit zone bypassing mode.

# BYPASS function deactivation:

Repeat the same actions as in deactivation of particular zone monitoring.

#### Deleting User codes

# To delete User code:

- 1. Press [ ] button.
- 2. Enter [Administrator Code] (default code: 123456)
- Enter User's double-digit sequence number, e.g., [02].
- 4. Press [SLEEP] button.
- 5. Press [C] button to exit the mode.